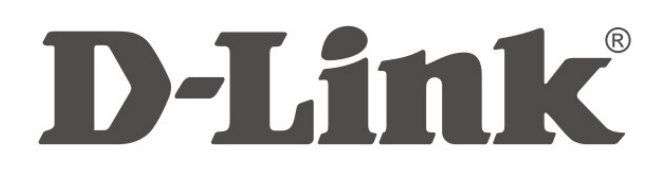

**QUICK INSTALLATION GUIDE КРАТКОЕ РУКОВОДСТВО ПО УСТАНОВКЕ КОРОТКИЙ ПОСІБНИК ЗІ ВСТАНОВЛЕННЯ DWA-137 Wireless N300 USB adapter Беспроводной USB-адаптер N300 Бездротовий USB-адаптер N300**

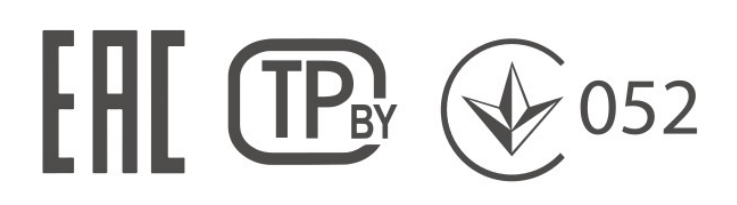

# **About this guide**

This installation guide provides basic instructions for installing the DWA-137 on your network. For additional information about how to use the wireless USB adapter, please see the User Manual, which is available from the D-Link support website.

## **System Requirements**

- Windows 7/8/8.1/10, Linux and MAC OS (10.6-10.11)

# **Package Contents**

- Wireless USB adapter
- Quick Install Guide
- Warranty Documents

## **Installation**

## **1. Install wireless USB adapter**

Insert the wireless USB adapter into the USB port of your PC.

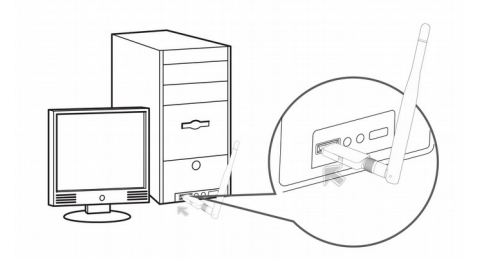

# **2. Install D-Link wireless adapter utility**

- a. Download the driver from the D-Link website.
- b. Open the file and double click **Setup.exe** to run the adapter utility.

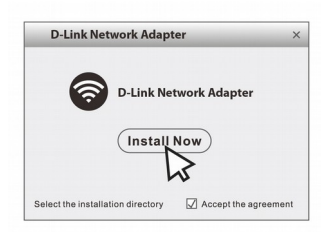

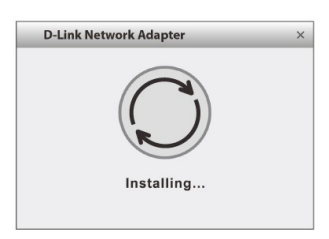

Check **Accept the agreement** and then click **Install now**.

Installing …

This process will last for minutes. Please be patient.

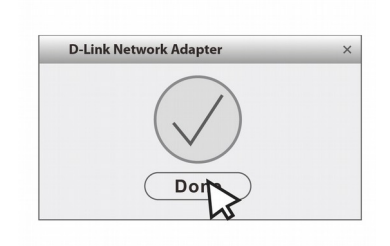

Click **Done** to finish setup.

# **3. Connect to WiFi**

After installing the wireless USB adapter and D-Link utility successfully, you can connect to a wireless network.

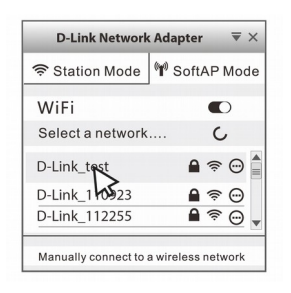

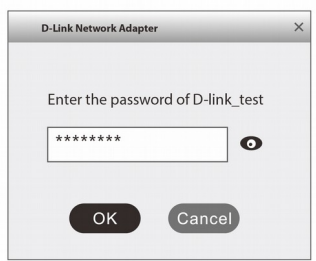

1. Find your WiFi and click it. 2. Enter the WiFi password and click **OK**.

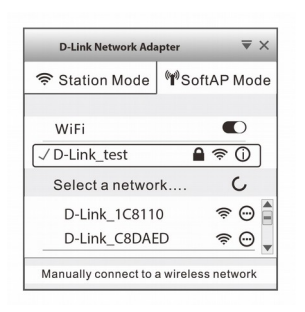

# 3. Connected!

#### **Правила и условия безопасной эксплуатации**

Перед установкой и подключением устройства ознакомьтесь с кратким руководством по установке. Убедитесь, что устройство не имеет механических повреждений. Устройство должно быть использовано только по назначению, в соответствии с кратким руководством по установке.

Не устанавливайте устройство в зонах с влажностью и уровнем загрязнения воздуха свыше 80%; а также в области повышенного испарения и парообразования или усиленной вибрации.

Не используйте устройство с поврежденным корпусом. Температура окружающей среды в непосредственной близости от устройства и внутри его корпуса должна соответствовать указанной в технических характеристиках устройства.

Электропитание должно соответствовать параметрам электропитания, указанным в технических характеристиках устройства.

Не вскрывайте корпус устройства! Перед очисткой устройства от загрязнений и пыли отключите питание устройства. Удаляйте пыль с помощью влажной салфетки. Не используйте жидкие/аэрозольные очистители или магнитные/статические устройства для очистки. Избегайте попадания влаги в устройство. Срок службы устройства - 2 года.

Гарантийный период исчисляется c момента приобретения устройства у официального дилера на территории России и стран СНГ и составляет один год.

Вне зависимости от даты продажи гарантийный срок не может превышать 2 года с даты производства изделия, которая определяется по 6 (год) и 7 (месяц) цифрам серийного номера, указанного на наклейке с техническими данными.

Год: A - 2010, B - 2011, С - 2012, D - 2013, E - 2014, F - 2015, G - 2016, H - 2017, I - 2018, J - 2019.

Месяц: 1 - январь, 2 - февраль, ..., 9 - сентябрь, A - октябрь, B - ноябрь, С – декабрь.

При обнаружении неисправности устройства обратитесь в сервисный центр или группу технической поддержки D-Link.

#### **О данном руководстве**

Данное руководство содержит основные инструкции по установке беспроводного USB-адаптера DWA-137 в сети. Для получения дополнительной информации об использовании беспроводного USB-адаптера обратитесь к руководству пользователя, доступному на Web-сайте D-Link.

#### **Про цей посібник**

Даний посібник містить основні інструкції з встановлення бездротового USB-адаптера DWA-137 в мережі. Для отримання додаткової інформації про використання бездротового USB-адаптера зверніться до керівництва користувача, доступного на Web-сайті D-Link.

#### **Системные требования**

#### **Системні вимоги**

- Windows 7/8/8.1/10, Linux и MAC OS (10.6-10.11)

#### **Комплект поставки**

- Беспроводной USB-адаптер DWA-137
- Краткое руководство по установке
- Гарантийный талон

### **Комплект постачання**

- Бездротовий USB-адаптер DWA-137
- Короткий посібник зі встановлення
- Гарантійний талон

### **Установка**

#### **Встановлення**

### **1. Установка беспроводного адаптера DWA-137**

### **1. Встановлення бездротового адаптера DWA-137**

Подключите беспроводной USB-адаптер DWA-137 к USB-порту компьютера.

Підключіть бездротовий USB-адаптер DWA-137 до USB-порту комп'ютера.

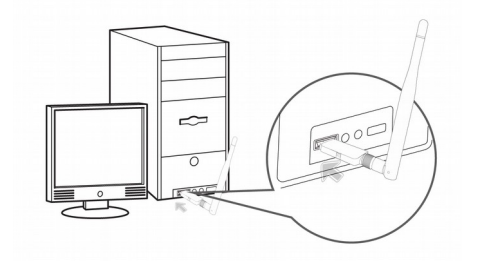

**2. Установка утилиты для беспроводного USB-адаптера DWA-137**

### **2. Встановлення утиліти для бездротового USB-адаптера DWA-137**

- а. Скачайте необходимое программное обеспечение со страницы описания DWA-137 на сайте www.dlink.ru. Скачайте необхідне програмне забезпечення зі сторінки опису DWA-137 на сайті www.dlink.ru.
- б. Для запуска утилиты дважды нажмите на установочный файл **Setup.exe**.

Для запуску утиліти двічі натисніть на інсталяційний файл **Setup.exe**.

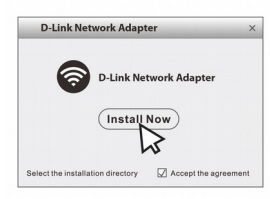

D-Link Network Ada

Установите флажок Accept the agreement (Принять **условия соглашения)** и нажмите **Install now (Принять Установить)**. Встановіть прапорець **Accept the agreement (Принять Прийняти умови угоди)** і натисніть **Install now (Встановити).** 

Идет установка … Установка может занять несколько минут. Пожалуйста, подождите. Йде встановлення ... Встановлення може зайняти кілька хвилин. Будь ласка зачекайте.

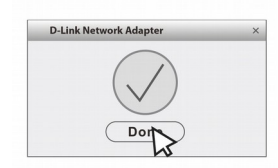

Для завершения установки нажмите **Done**. Для завершення встановлення натисніть **Done**.

### **3. Подключение к беспроводной сети**

### **3. Підключення до бездротової мережі**

После успешной установки беспроводного USB-адаптера DWA-137 и утилиты можно подключиться к беспроводной сети.

Після успішного встановлення бездротового USB-адаптера DWA-137 і утиліти можна підключитися до

бездротової мережі.

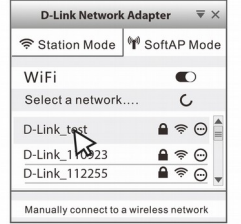

1. Выберите свою беспроводную сеть из списка

доступных сетей.

1. Виберіть свою бездротову мережу зі списку доступних мереж.

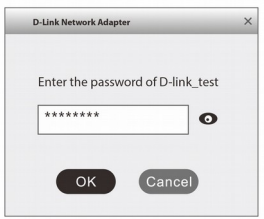

2. Введите пароль для беспроводной сети и нажмите OK.

2. Введіть пароль для бездротової мережі і натисніть OK.

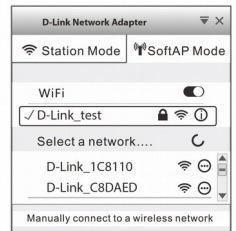

- 3. Успешное подключение!
- 3. Вдале підключення!

### **Технические характеристики:**

### **Интерфейсы**

- USB 2.0
- Индикатор статуса
- Кнопка WPS
- Антенна 3.5 dBi

### **Схема MIMO**

2x2

### **Безопасность**

- Wi-Fi Protected Access (WPA™ и WPA2™)
- 64/128-битное шифрование

данных WEP

• Wi-Fi Protected Setup

### **Стандарты**

- IEEE 802.11n
- IEEE 802.11g
- IEEE 802.11b

### **Диапазон частот**

- 802.11b: от 2,4 ГГц до 2,4835 ГГц
- 802.11g: от 2,4 ГГц до 2,4835 ГГц
- 802.11n: от 2,4 ГГц до 2,4835 ГГц

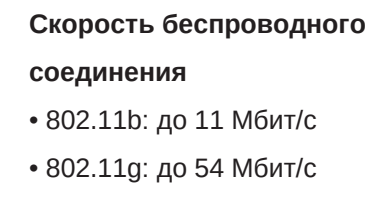

- 
- 802.11n: до 300 Мбит/с

#### **Питание**

• Рабочее напряжение: 5 В постоянного тока ±10%

### **Температура**

• Рабочая: от 0 до 40 °C

# ТЕХНИЧЕСКАЯ ПОДДЕРЖКА

Обновления программного обеспечения и документация доступны на Интернет-сайте D-Link. D-Link предоставляет бесплатную поддержку для клиентов в течение гарантийного срока. Клиенты могут обратиться в группу технической поддержки D-Link по телефону или через Интернет.

Техническая поддержка компании D-Link работает в круглосуточном режиме ежедневно, кроме официальных праздничных дней. Звонок бесплатный по всей России.

#### Техническая поддержка D-Link:

8-800-700-5465

#### Техническая поддержка через Интернет:

http://www.dlink.ru e-mail: support@dlink.ru

#### Изготовитель:

Д-Линк Корпорейшн, 114, Тайвань, Тайпей, Нэйху Дистрикт, Шинху 3-Роуд, № 289

#### Уполномоченный представитель, импортер:

ООО "Д-Линк Трейд" 390043, г. Рязань, пр. Шабулина, д.16 Тел.: +7 (4912) 503-505

# ОФИСЫ

Россия Москва, Графский переулок, 14 Тел.: +7 (495) 744-00-99 E-mail: mail@dlink.ru

Україна Київ, вул. Межигірська, 87-А Тел.: +38 (044) 545-64-40 E-mail: ua@dlink.ua

Moldova Chisinau; str.C.Negruzzi-8 Tel: +373 (22) 80-81-07 E-mail:info@dlink.md

Беларусь Мінск, пр-т Незалежнасці, 169 Тэл.: +375 (17) 218-13-65 E-mail: support@dlink.by

Қазақстан Алматы, Құрманғазы к-сі, 143 үй Тел.: +7 (727) 378-55-90 E-mail: almaty@dlink.ru

Հայաստան Երևան, Դավթաշեն 3-րդ punuufuu, 23/5 2kn. +374 (10) 39-86-67 E<sub>1</sub>. unun info@dlink.am

Latvija Rīga, Lielirbes iela 27 Tel.: +371 (6) 761-87-03 E-mail: info@dlink.lv

Lietuva Vilnius, Žirmūnų 139-303 Tel.: +370 (5) 236-36-29 E-mail: info@dlink.lt

Eesti E-mail: info@dlink.ee

Türkiye Uphill Towers Residence A/99 Ataşehir /ISTANBUL Tel: +90 (216) 492-99-99 Email: info.tr@dlink.com.tr

ישראל רח' המגשימים 20 קרית מטלון פתח תקווה 072-2575555 support@dlink.co.il